Документ под ИНЦОСТЕРСТВО НАУКИ И ВЫСШЕГО ОБРАЗОВАНИЯ РОССИЙСКОЙ ФЕДЕРАЦИИ Дата подписания: 18.**Федерыленое государс<mark>твенное автономное образовательное учреждение</mark> высшего образования** 10730ffe6b1ed036b744b6e9d97700b86**f5d4d7<sub>d</sub>eдов</mark>ательский технологический университет «МИСИС»** Информация о владельце: ФИО: Котова Лариса Анатольевна Должность: Директор филиала Уникальный программный ключ:

### **Новотроицкий филиал**

# Рабочая программа дисциплины (модуля)

# **Бизнес-планирование**

72

Закреплена за подразделениемКафедра гуманитарных и социально-экономических наук (Новотроицкий филиал)

Направление подготовки 38.03.02 Менеджмент

Профиль

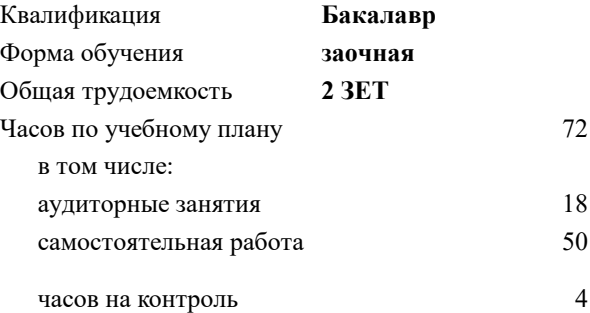

зачет 4 Формы контроля на курсах:

#### **Распределение часов дисциплины по курсам**

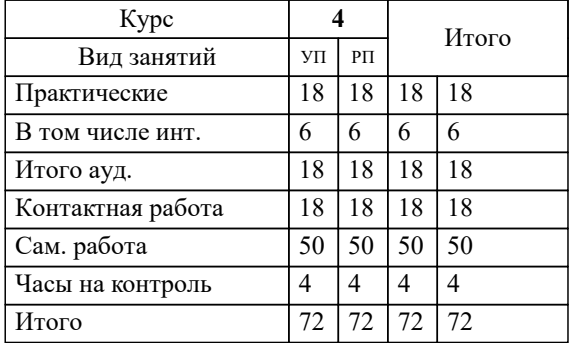

Программу составил(и): *к.э.н, Доцент, Измайлова А.С.*

**Бизнес-планирование** Рабочая программа

Разработана в соответствии с ОС ВО:

Самостоятельно устанавливаемый образовательный стандарт высшего образования Федеральное государственное автономное образовательное учреждение высшего образования «Национальный исследовательский технологический университет «МИСИС» по направлению подготовки 38.03.02 Менеджмент (уровень бакалавриата) (приказ от 02.12.2015 г. № № 602 о.в.)

Составлена на основании учебного плана:

Направление 38.03.02 Менеджмент Профиль: Управление человеческими ресурсами, 38.03.02\_20\_Менеджмент\_Пр2\_заоч\_2020.plz.xml , утвержденного Ученым советом ФГАОУ ВО НИТУ "МИСиС" в составе соответствующей ОПОП ВО 21.05.2020, протокол № 10/зг

Утверждена в составе ОПОП ВО:

Направление 38.03.02 Менеджмент Профиль: Управление человеческими ресурсами, , утвержденной Ученым советом ФГАОУ ВО НИТУ "МИСиС" 21.05.2020, протокол № 10/зг

**Кафедра гуманитарных и социально-экономических наук (Новотроицкий филиал)** Рабочая программа одобрена на заседании

Протокол от 15.03.2023 г., №9

Руководитель подразделения к.э.н., доцент Измайлова А.С.

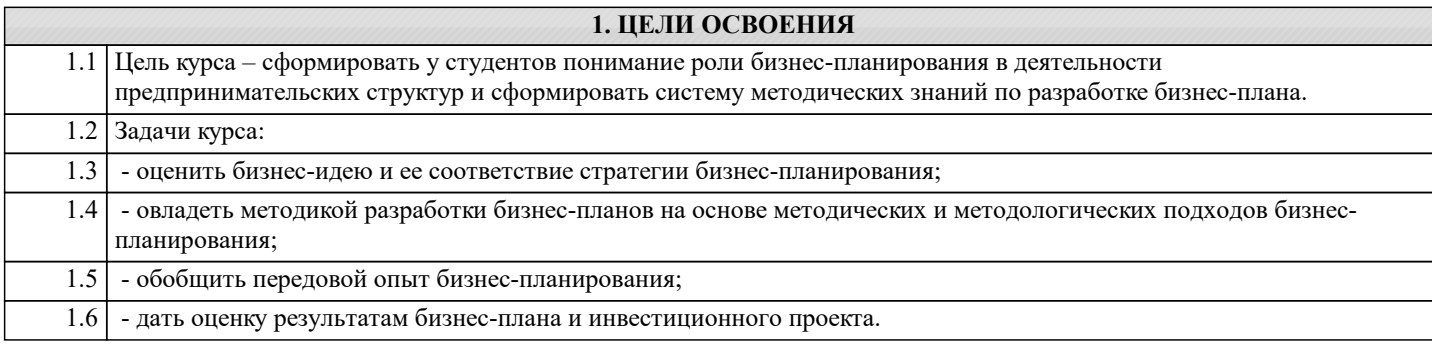

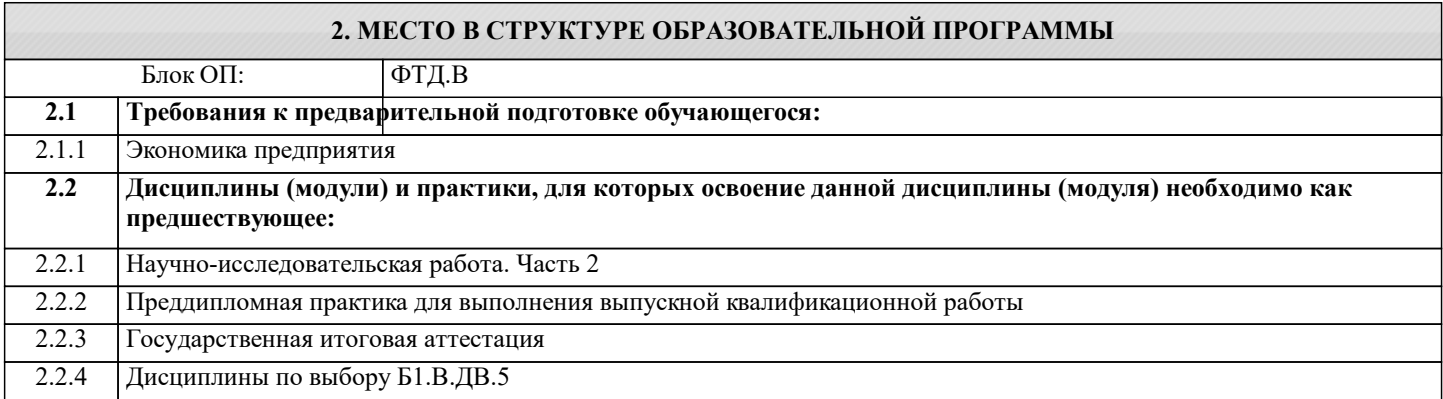

### **3. РЕЗУЛЬТАТЫ ОБУЧЕНИЯ ПО ДИСЦИПЛИНЕ, СООТНЕСЕННЫЕ С ФОРМИРУЕМЫМИ КОМПЕТЕНЦИЯМИ**

**ПК-3.2: владение навыками бизнес-планирования создания и развития новых организаций (направлений деятельности, продуктов)**

## **Знать:**

ПК-3.2-З1 типовые методики разработки бизнес-планов

## **Уметь:**

ПК-3.2-У1 применять типовые методики разработки бизнес-планов в профессиональной деятельности

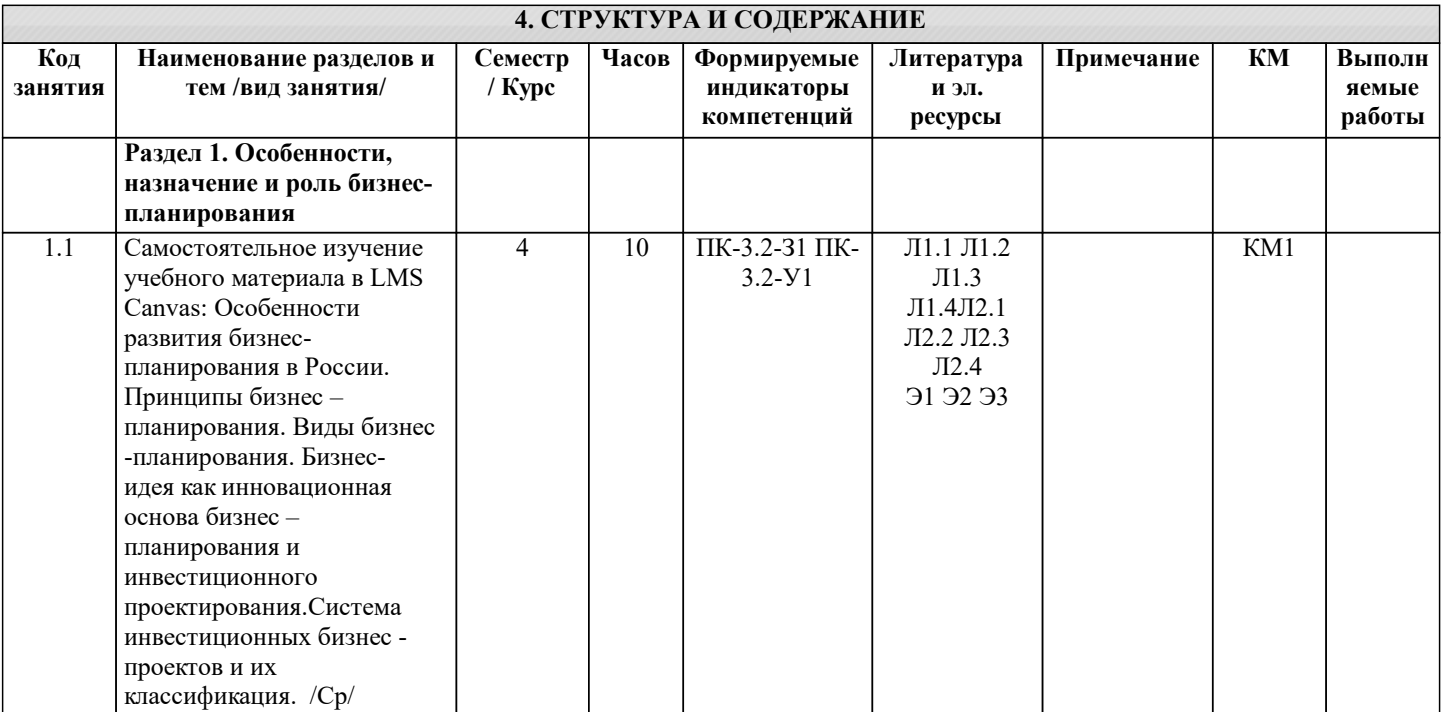

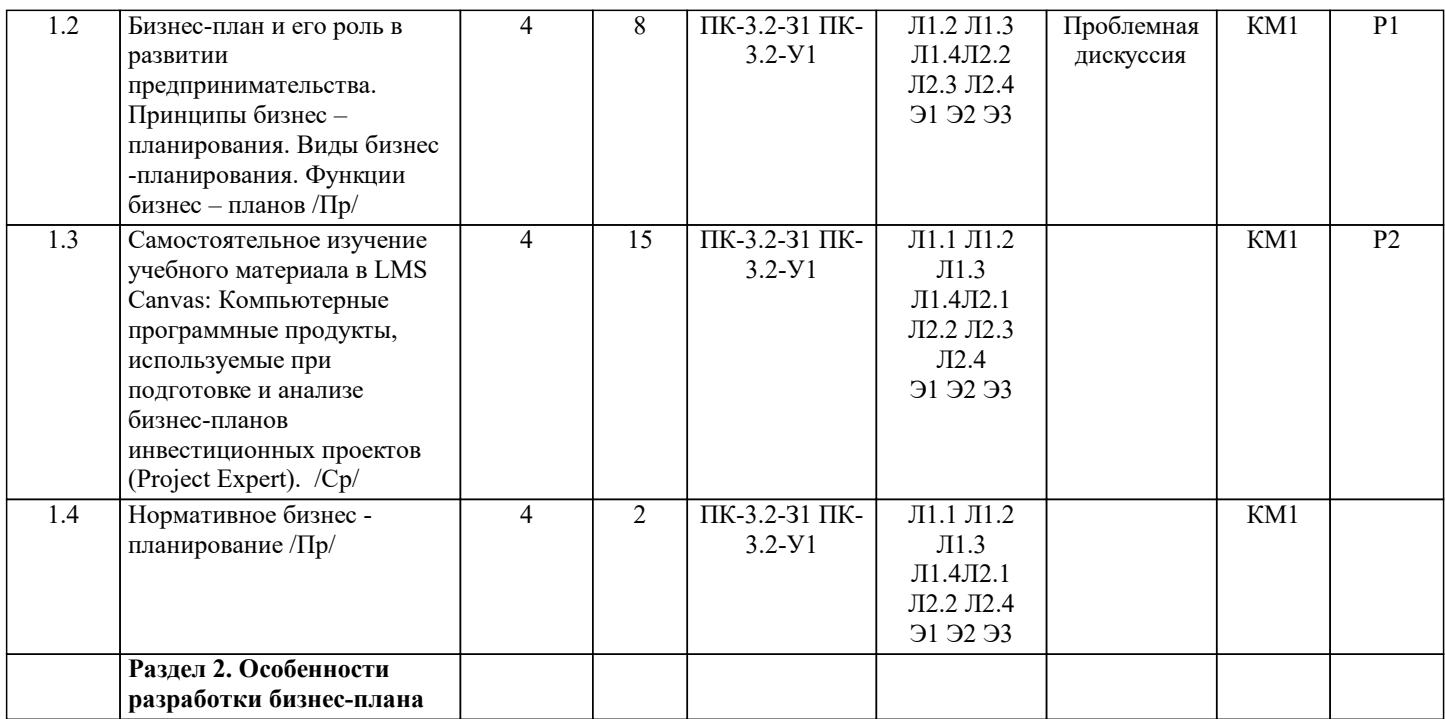

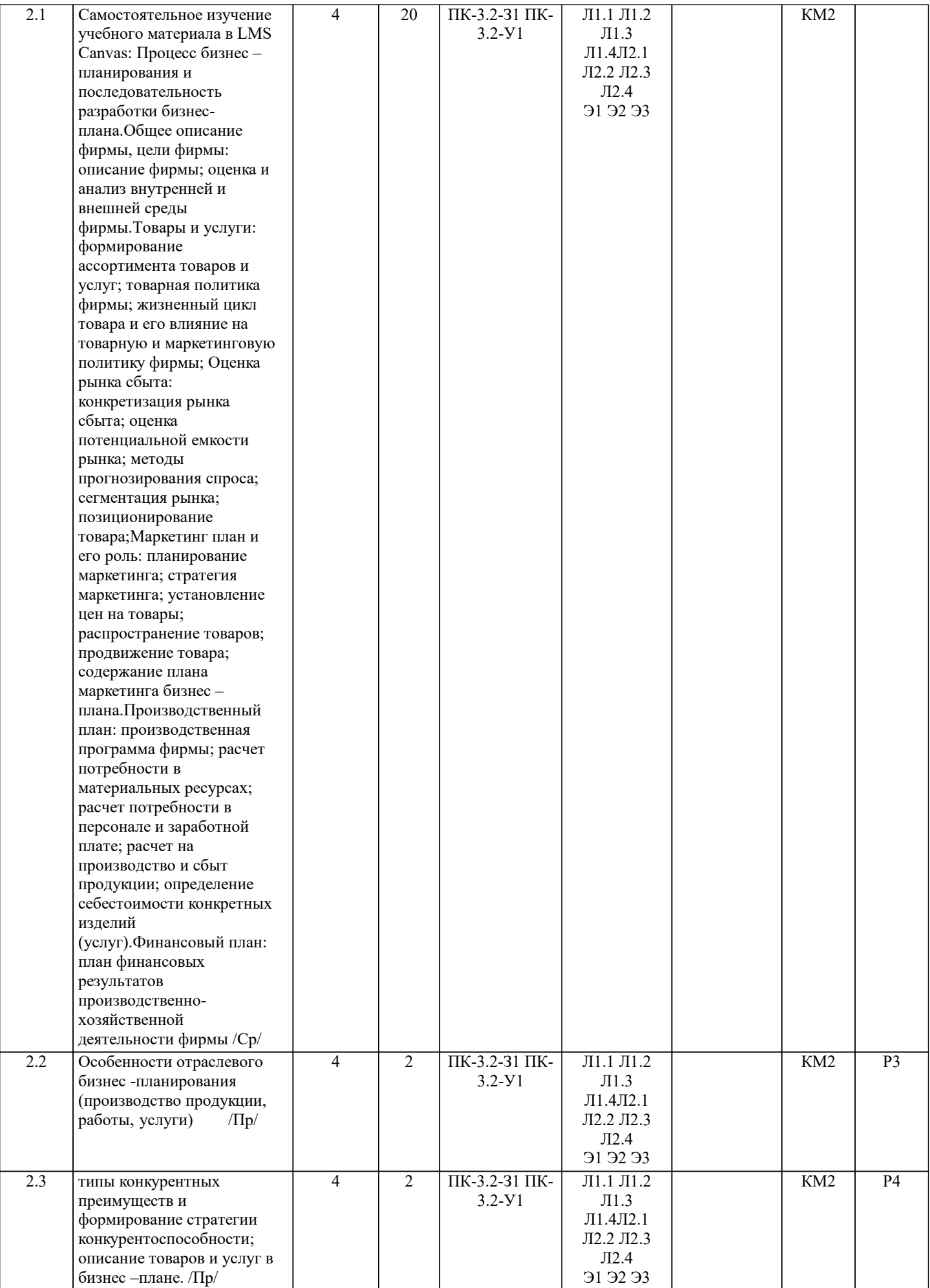

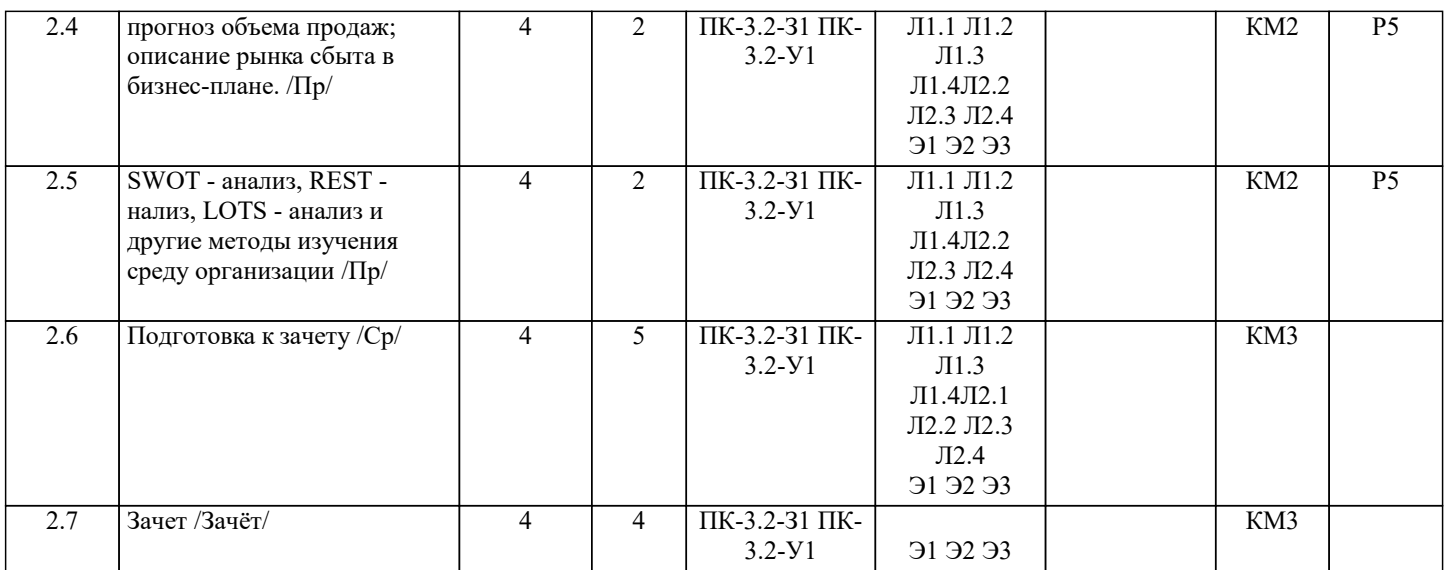

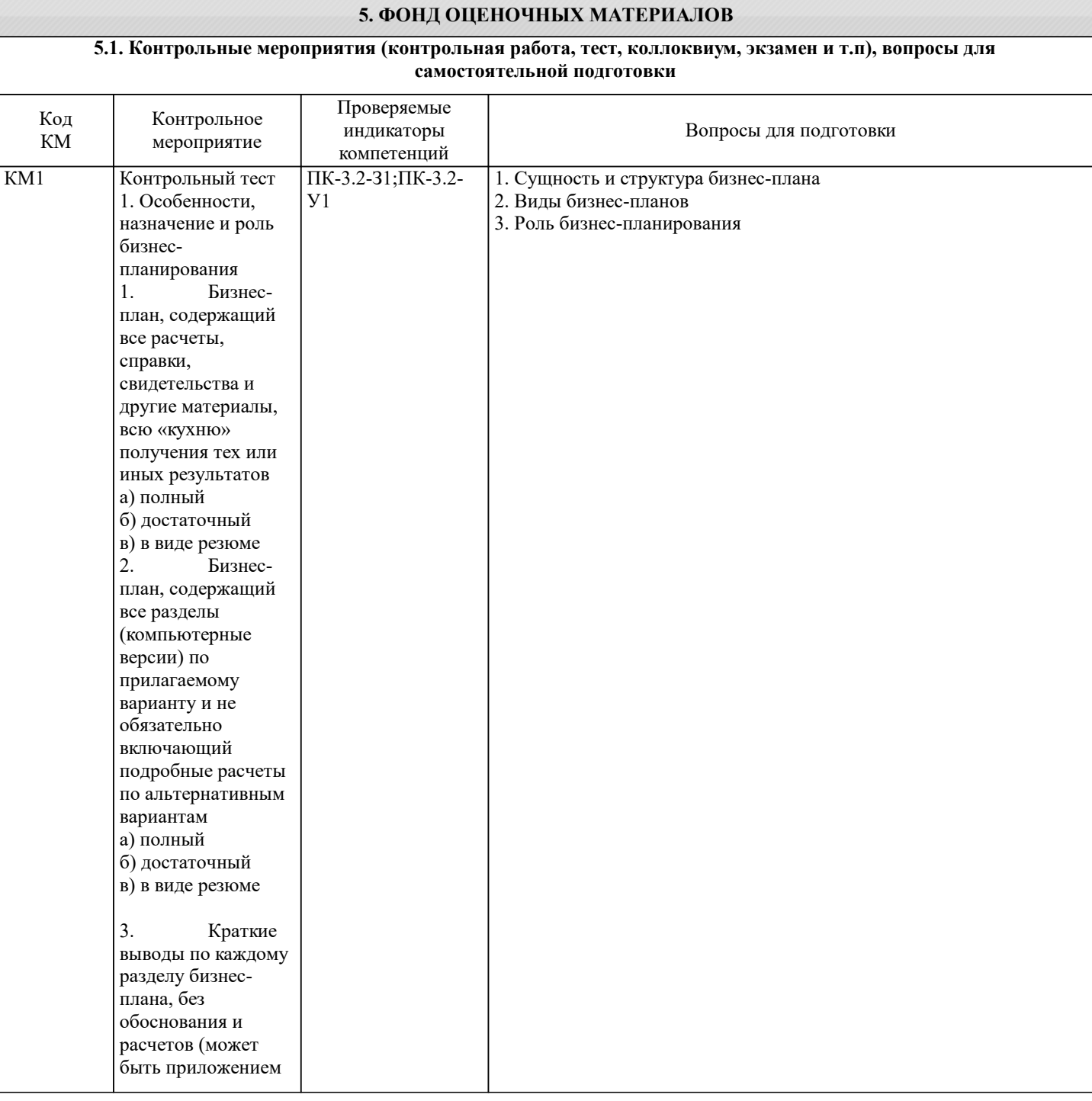

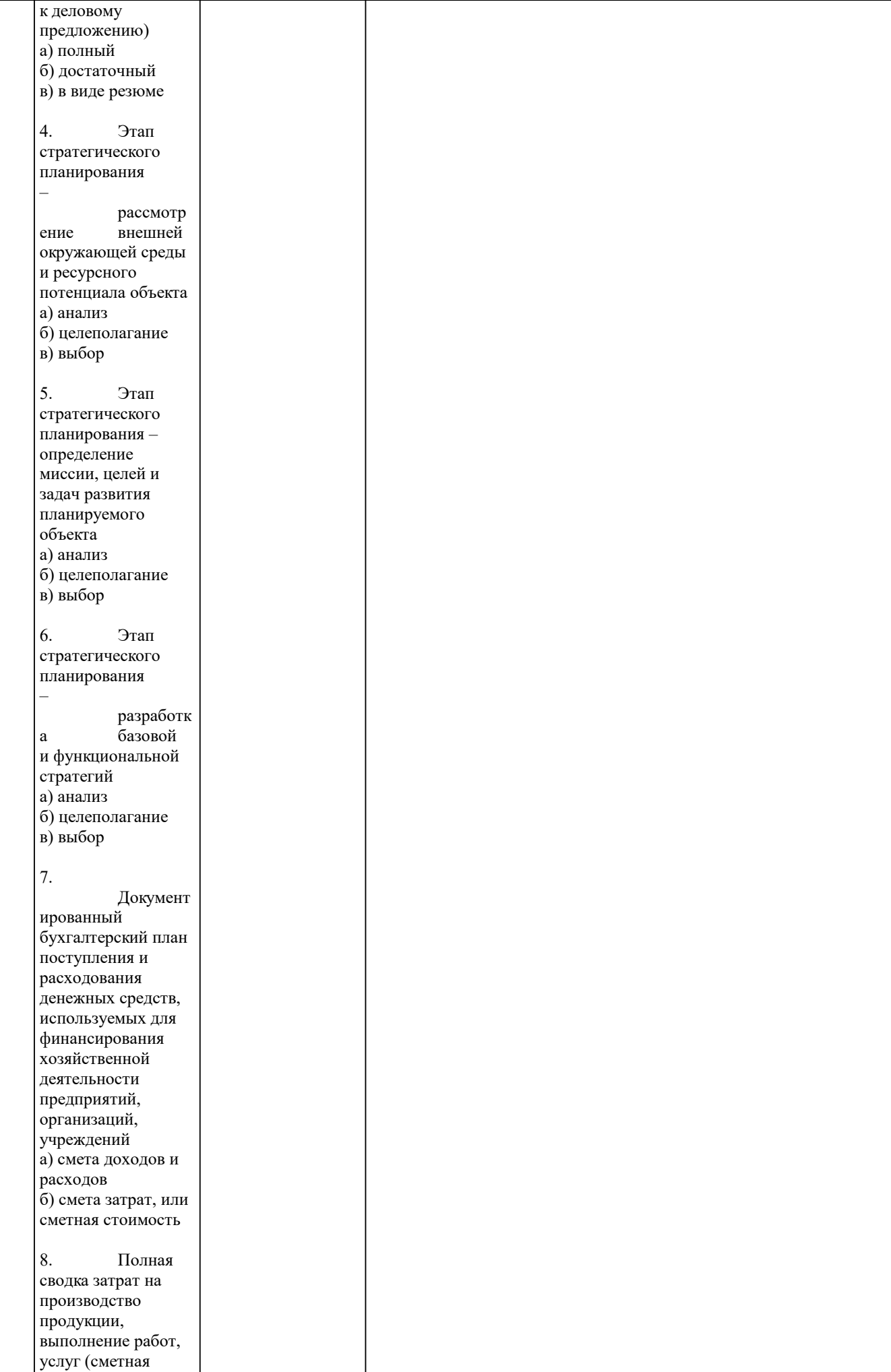

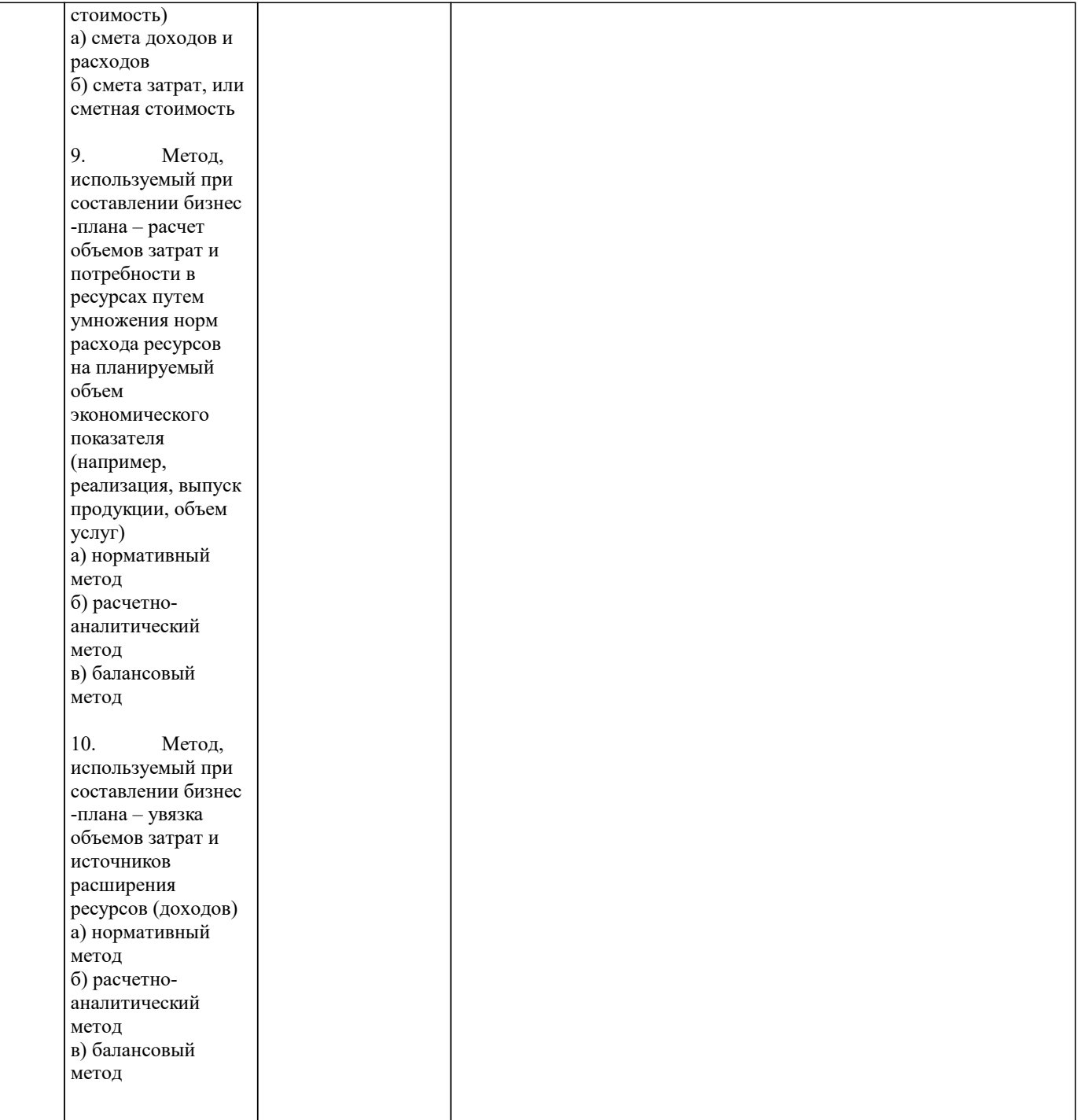

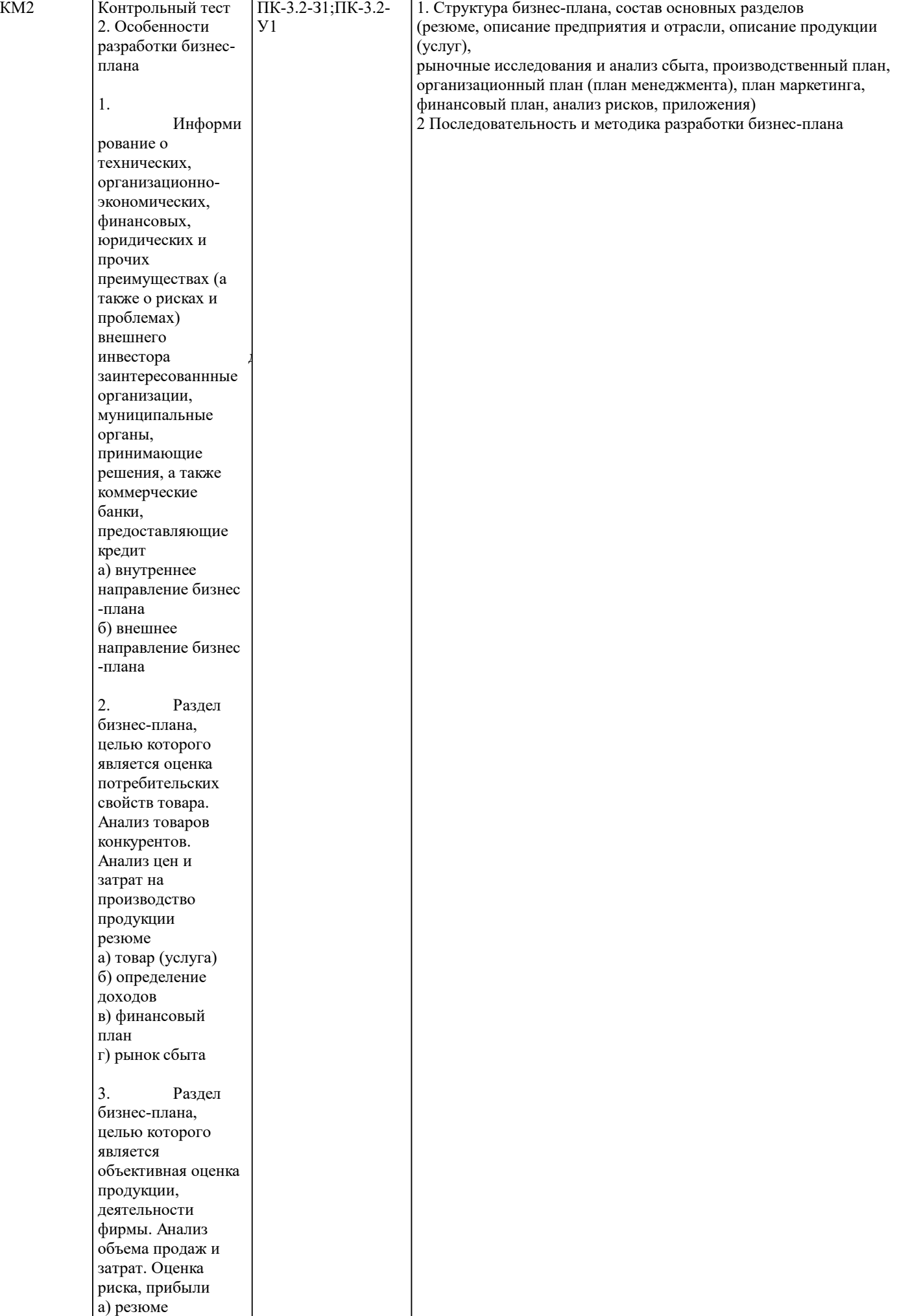

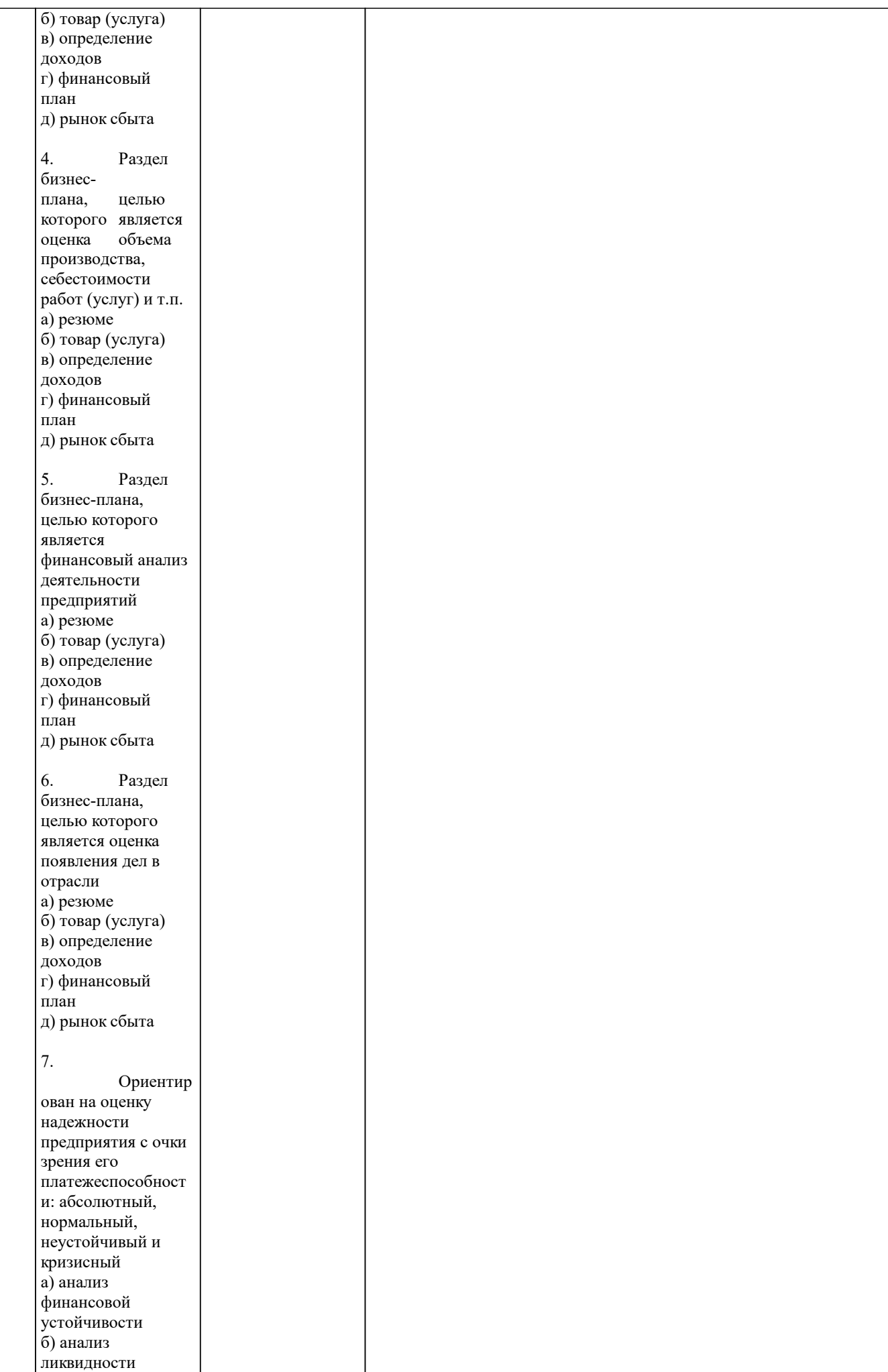

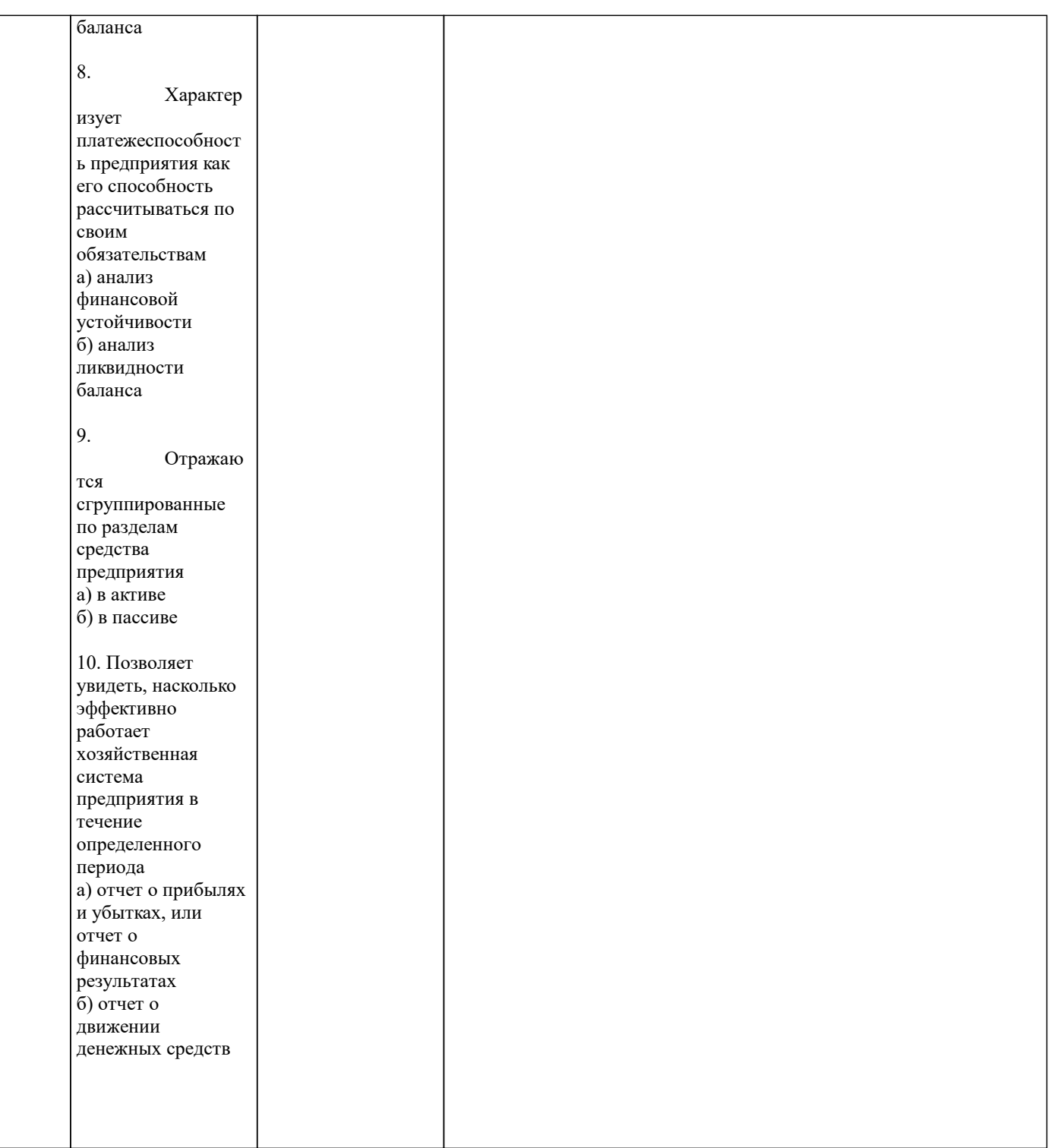

Ť

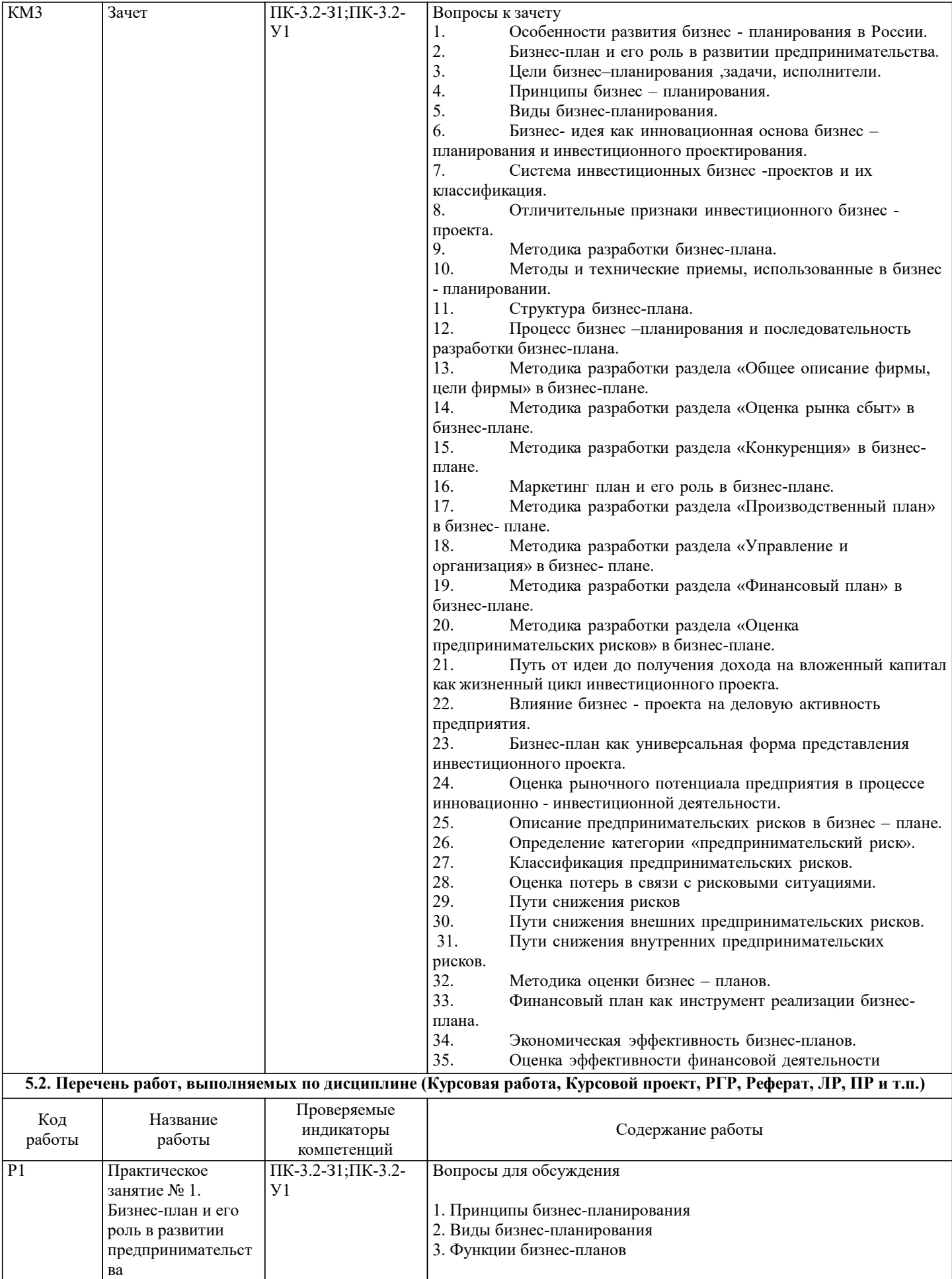

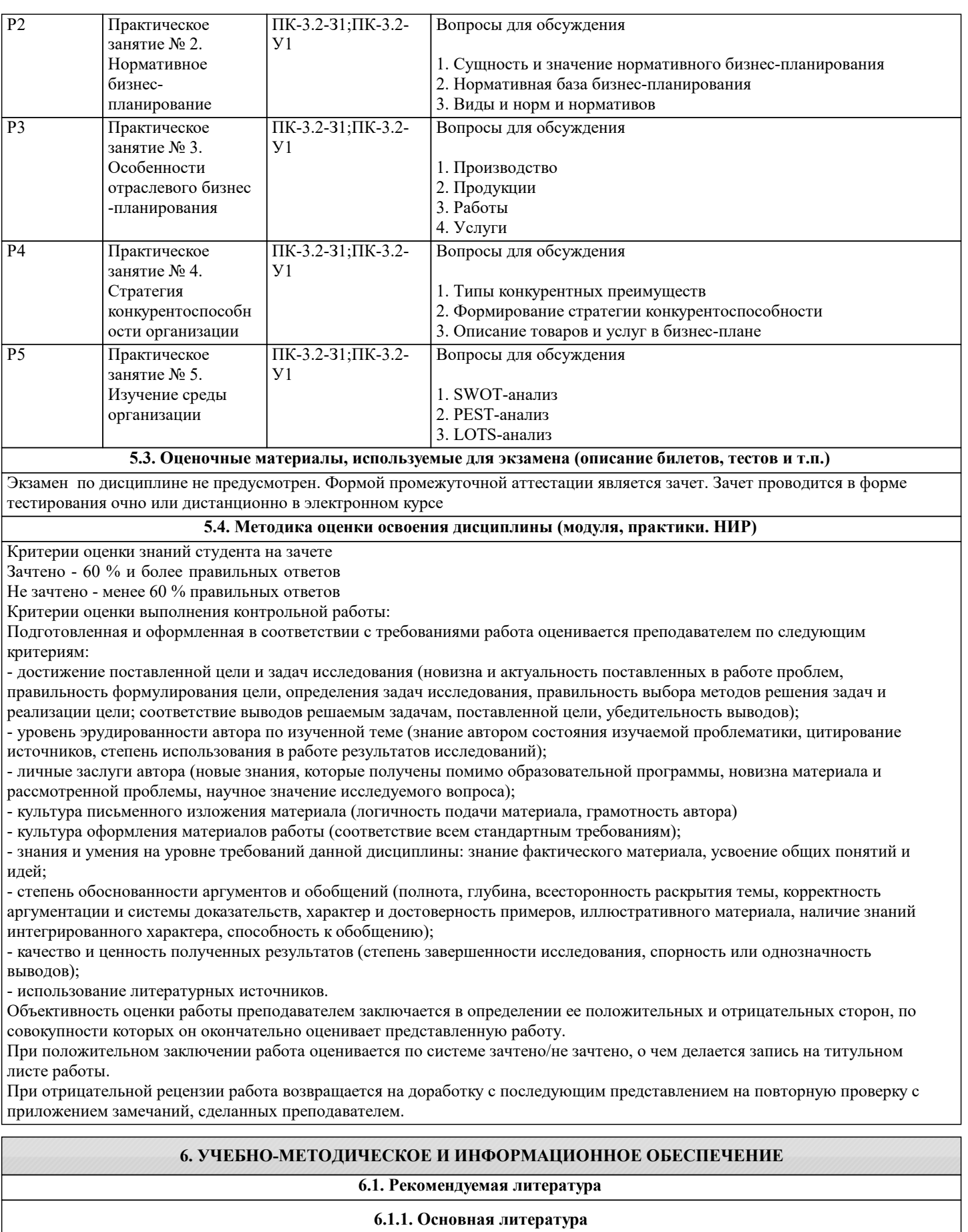

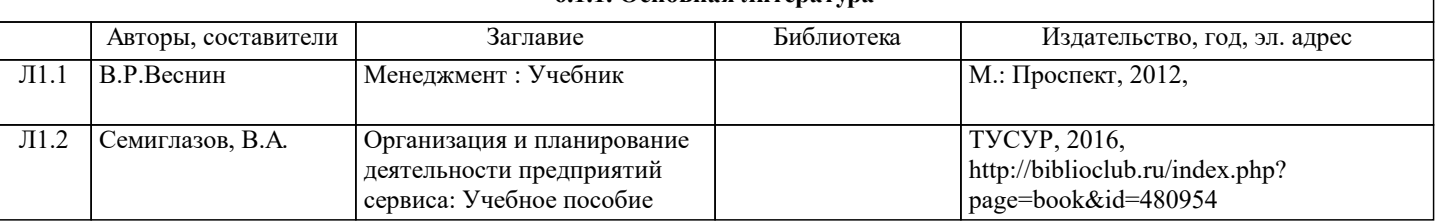

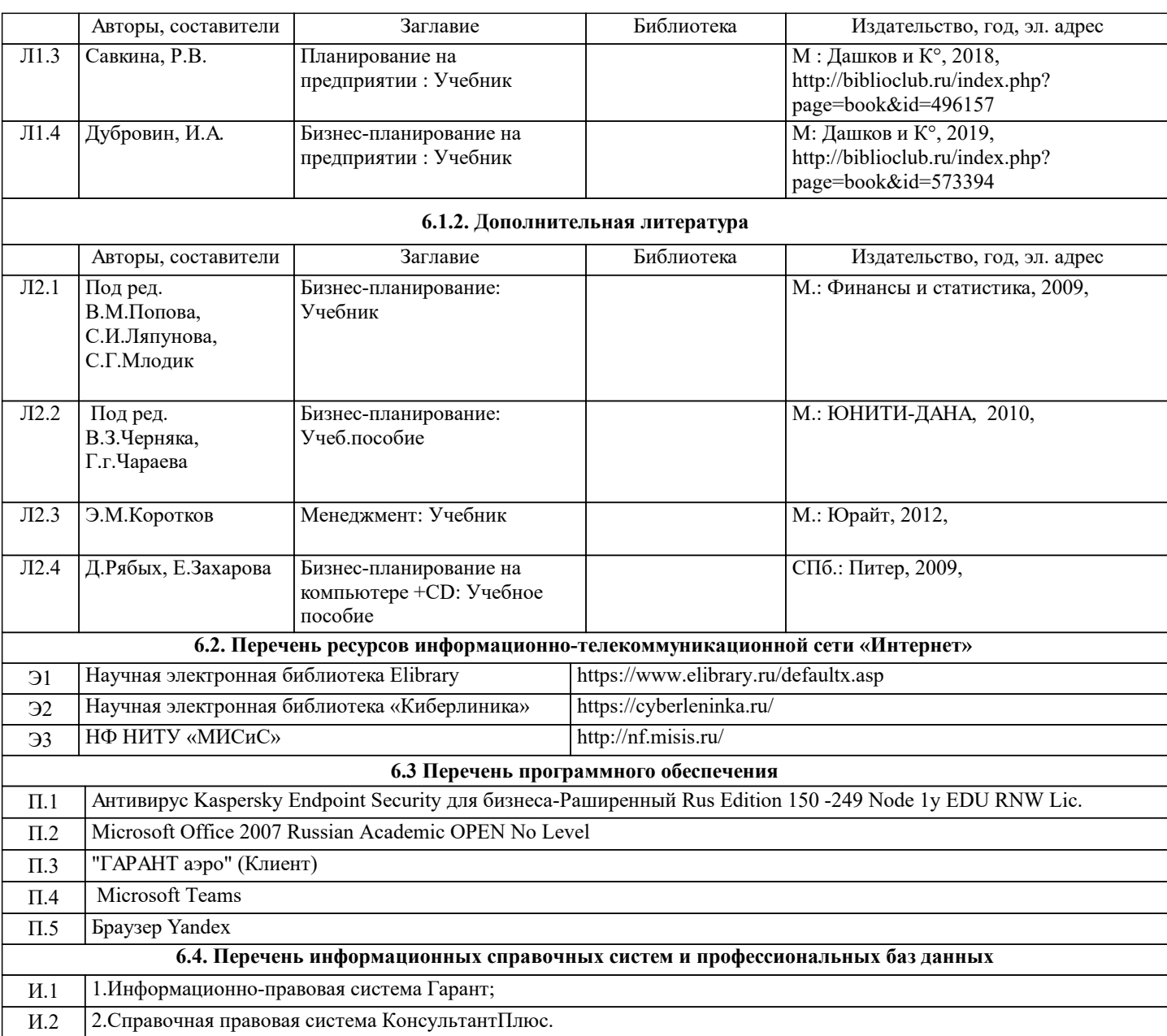

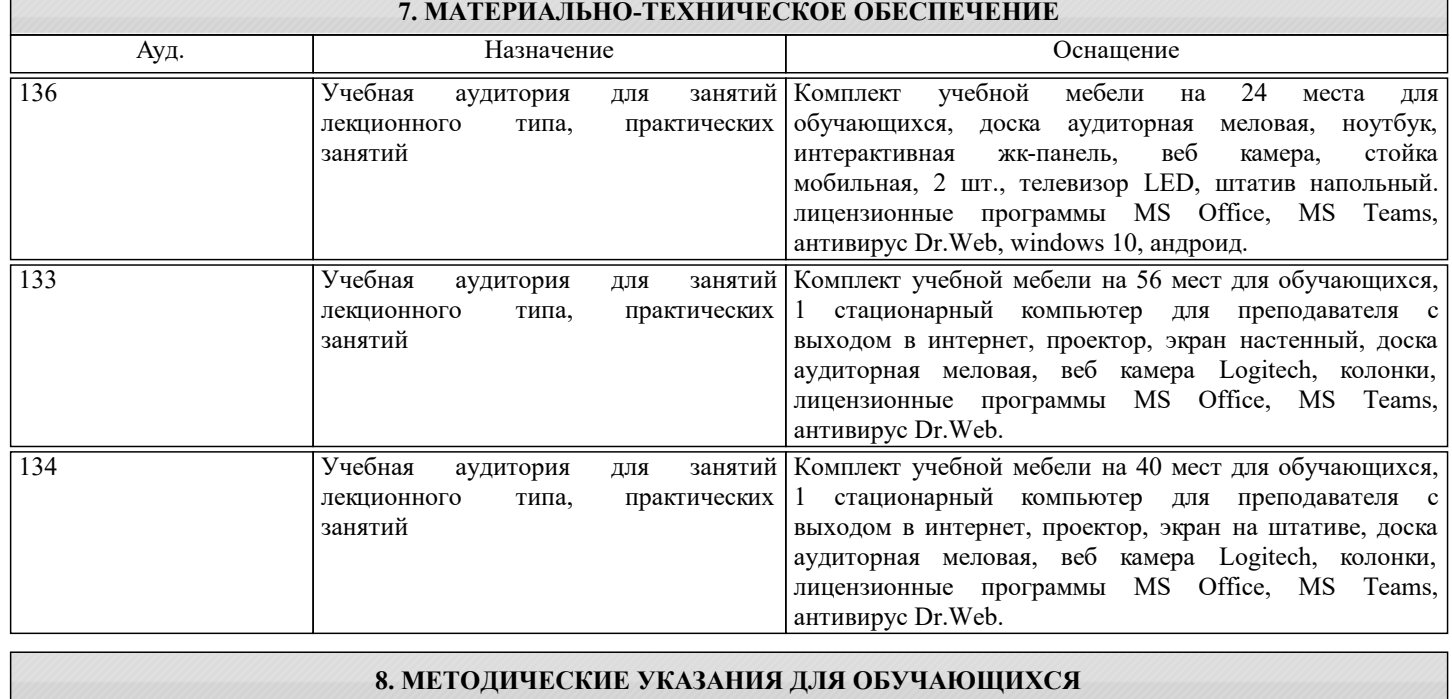

Освоение дисциплины предполагает как проведение традиционных аудиторных занятий, так и работу в электронной

информационно-образовательной среде (ЭИОС), в электронном курсе по дисциплине. Электронный курс позволяет использовать специальный контент и элементы электронного обучения и дистанционных образовательных технологий. используется преимущественно для асинхронного взаимодействия между участниками образовательного процесса посредством сети "Интернет".

Чтобы эффективно использовать возможности ЭИОС, а соответственно и успешно освоить дисциплину, нужно: 1) зарегистрироваться на курс;

2) ознакомиться с содержанием курса, вопросами для самостоятельной подготовки, условиями допуска к аттестации, формой промежуточной аттестации (зачет/экзамен), критериями оценивания и др.;

3) изучать учебные материалы, размещенные преподавателем. В т.ч. пользоваться литературой, рекомендованной преподавателем, переходя по ссылкам;

4) пользоваться библиотекой , в т.ч. для выполнения письменных работ (контрольные работы);

5) ознакомиться с содержанием задания к письменной работе, сроками сдачи, критериями оценки. В установленные сроки выполнить работу(ы), подгрузить файл работы для проверки. Рекомендуется называть файл работы следующим образом (название предмета (сокращенно), группа, ФИО, дата актуализации (при повторном размещении)). Например, Бизнеспланирование Иванов И.И. БМТ-19з 20.04.2020. Если работа содержит рисунки, формулы, то с целью сохранения форматирования ее нужно подгружать в pdf формате.

Работа, размещаемая в электронном курсе для проверки, должна:

- содержать все структурные элементы: титульный лист, введение, основную часть, заключение, список источников, приложения (при необходимости);

- быть оформлена в соответствии с требованиями.

Преподаватель в течение установленного срока (не более десяти дней) проверяет работу и размещает в комментариях к заданию рецензию. В ней он указывает как положительные стороны работы, так замечания. При наличии в рецензии замечаний и рекомендаций, нужно внести поправки в работу, подгрузить ее заново для повторной проверки. При этом важно следить за сроками, в течение которых должно быть выполнено задание. При нарушении сроков, указанных преподавателем возможность подгрузить работу остается, но система выводит сообщение о нарушении сроков. По окончании семестра загрузить работу не получится;

6) пройти тестовые задания, освоив рекомендуемые учебные материалы;

7) отслеживать свою успеваемость;

8) читать объявления, размещаемые преподавателем, давать обратную связь;

9) создавать обсуждения и участвовать в них (обсуждаются общие моменты, вызывающие вопросы у большинства группы). Данная рубрика также может быть использована для взаимной проверки;

10) проявлять регулярную активность на курсе.

Преимущественно для синхронного взаимодействия между участниками образовательного процесса посредством сети «Интернет» используется Microsoft Teams (MS Teams). Чтобы полноценно использовать его возможности нужно установить приложение MS Teams на персональный компьютер и телефон. Старостам нужно создать группу в MS Teams. Участие в группе позволяет:

- слушать лекции;

- работать на практических занятиях;

- быть на связи с преподавателем, задавая ему вопросы или отвечая на его вопросы в общем чате группы в рабочее время с 9.00 до 17.00;

- осуществлять совместную работу над документами (вкладка «Файлы).

При проведении занятий в дистанционном синхронном формате нужно всегда работать с включенной камерой.

Исключение – если преподаватель попросит отключить камеры и микрофоны в связи с большими помехами. На аватарках должны быть исключительно деловые фото.

При проведении лекционно-практических занятий ведется запись. Это дает возможность просмотра занятия в случае невозможности присутствия на нем или при необходимости вновь обратится к материалу и заново его просмотреть.